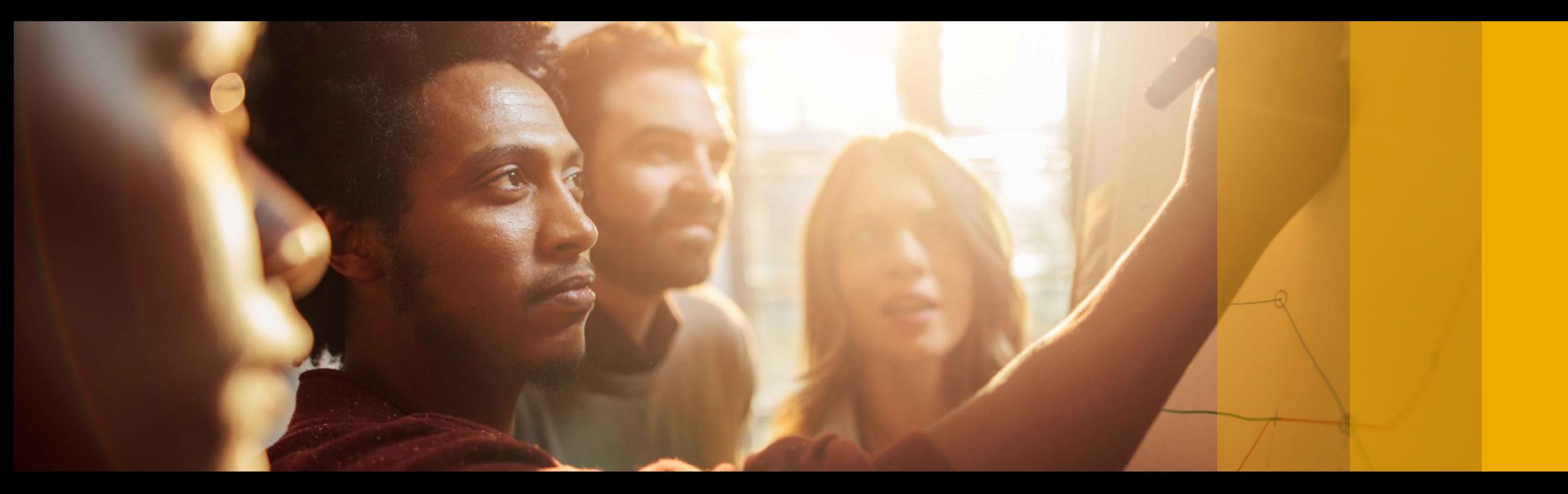

### SAP Ariba

### **SAP Ariba Quarterly Release Updates, 2202 (Q1- 2022) SAP Ariba Strategic Sourcing and Supplier Management Solutions.**

PUBLIC

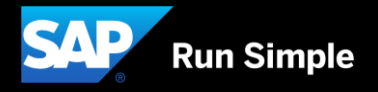

### **Agenda**

- **Background & Objectives**
- **Meet one of SAP's Customer Success Partners (CSP)**
- **2202 (Q1-2022) Feature Releases**
- **E** Features at a Glance
- **Appendix**

## **Background & Objectives**

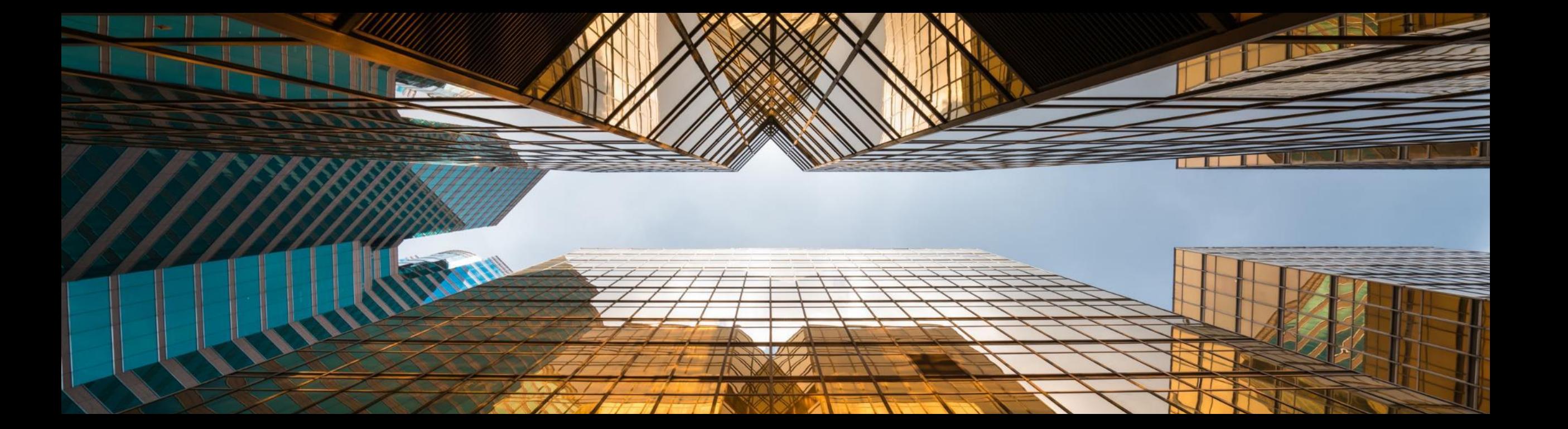

### **Background & Objectives**

- SAP Ariba releases a number of innovations on Quarterly basis across the Ariba Solution Portfolio
- **•** In most cases, Ariba Customers are not able to keep track of these releases or understand which of these new innovations might be useful for addressing their current pain points
- The objective of this session is to provide a brief synopsis of the Ariba innovations on a quarterly basis to help Ariba Customers keep up to date with the new features & functionalities released by SAP Ariba
- **•** In this session we will provide a summary of these features at a high level and deep dive into few key features only. If there is any specific feature that you are interested in deep diving, please reach out to your respective CEE/CSP's for the same

### **Meet one of SAP's Customer Success Partners (CSP) … Jezzy Villanueva**

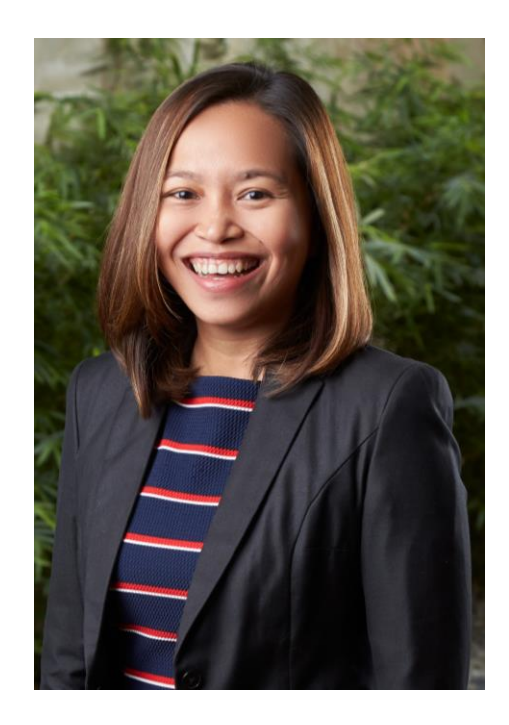

- SAP Ariba CSP since March 2019.
- Previously in a Solution Sales role.
- In the process of moving to Indonesia.
- Enjoys warm weather and the beach. Loves to cook and try out new recipes. Takes too many photos of my cat.

#### What I enjoy about the CSP role:

- **People**
	- Building relationships with our customers.
	- Understanding what motivates customers.
- **Collaboration**
	- Extended member of our customer.
	- Create initiatives/programs that impact customers.
- **Success**
	- Celebrating both small & big wins.

## **2202 (Q1-2022) Feature Releases**

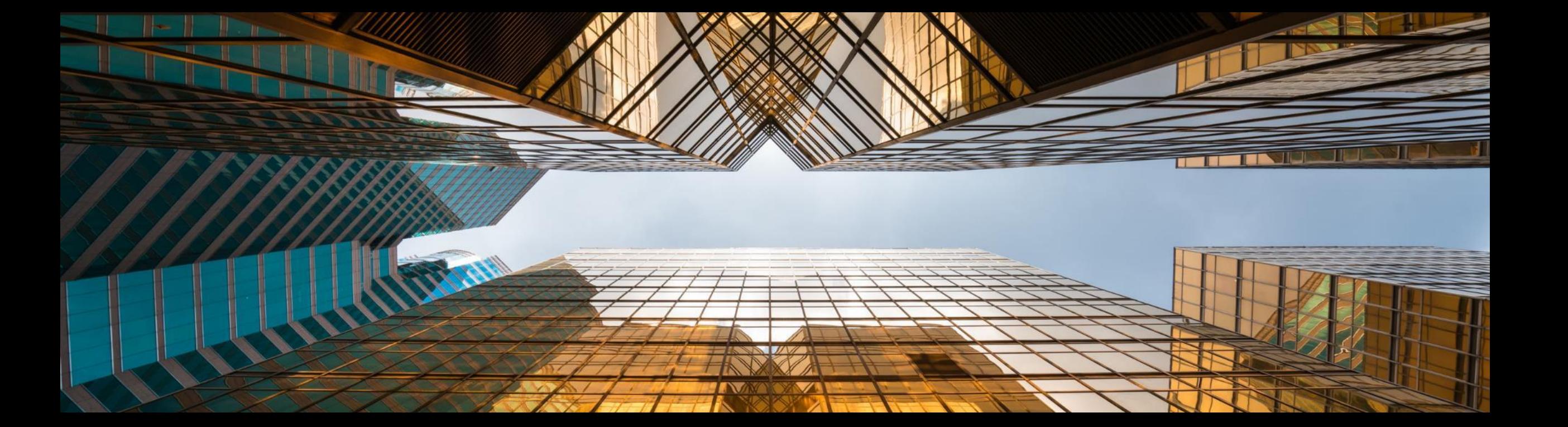

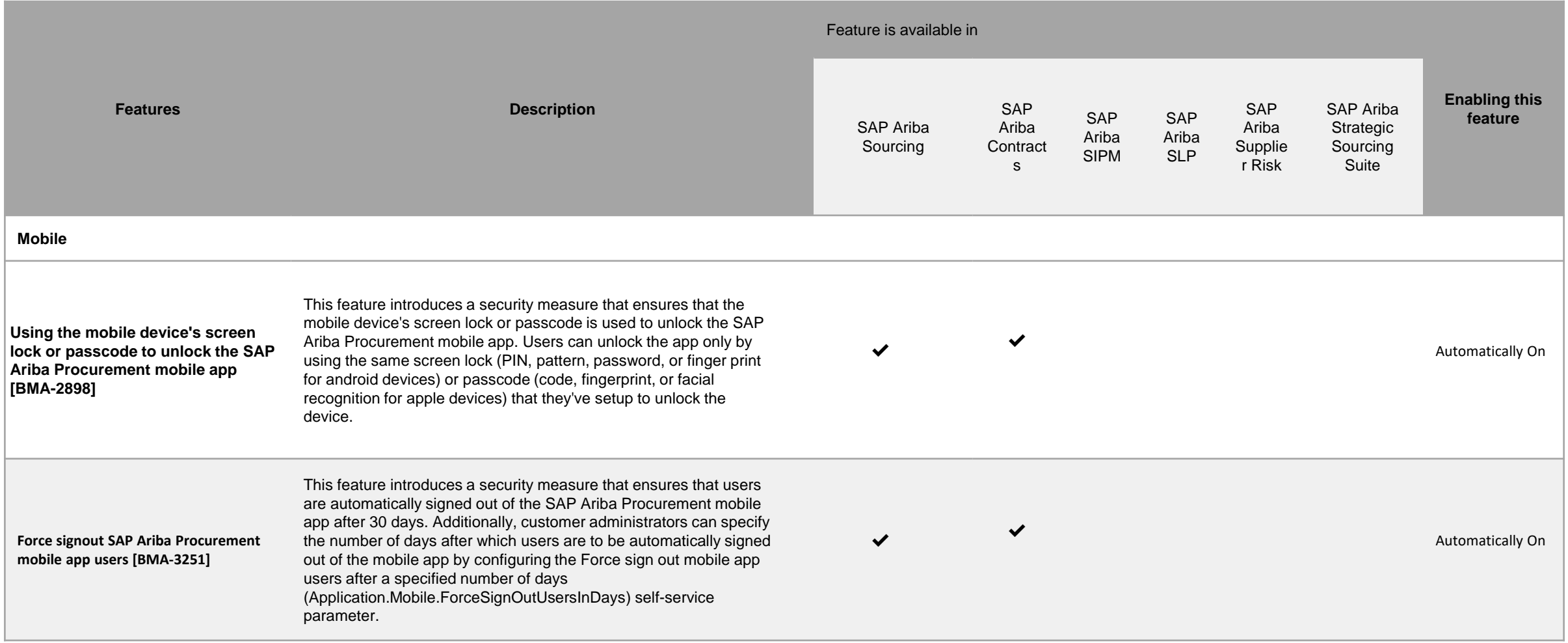

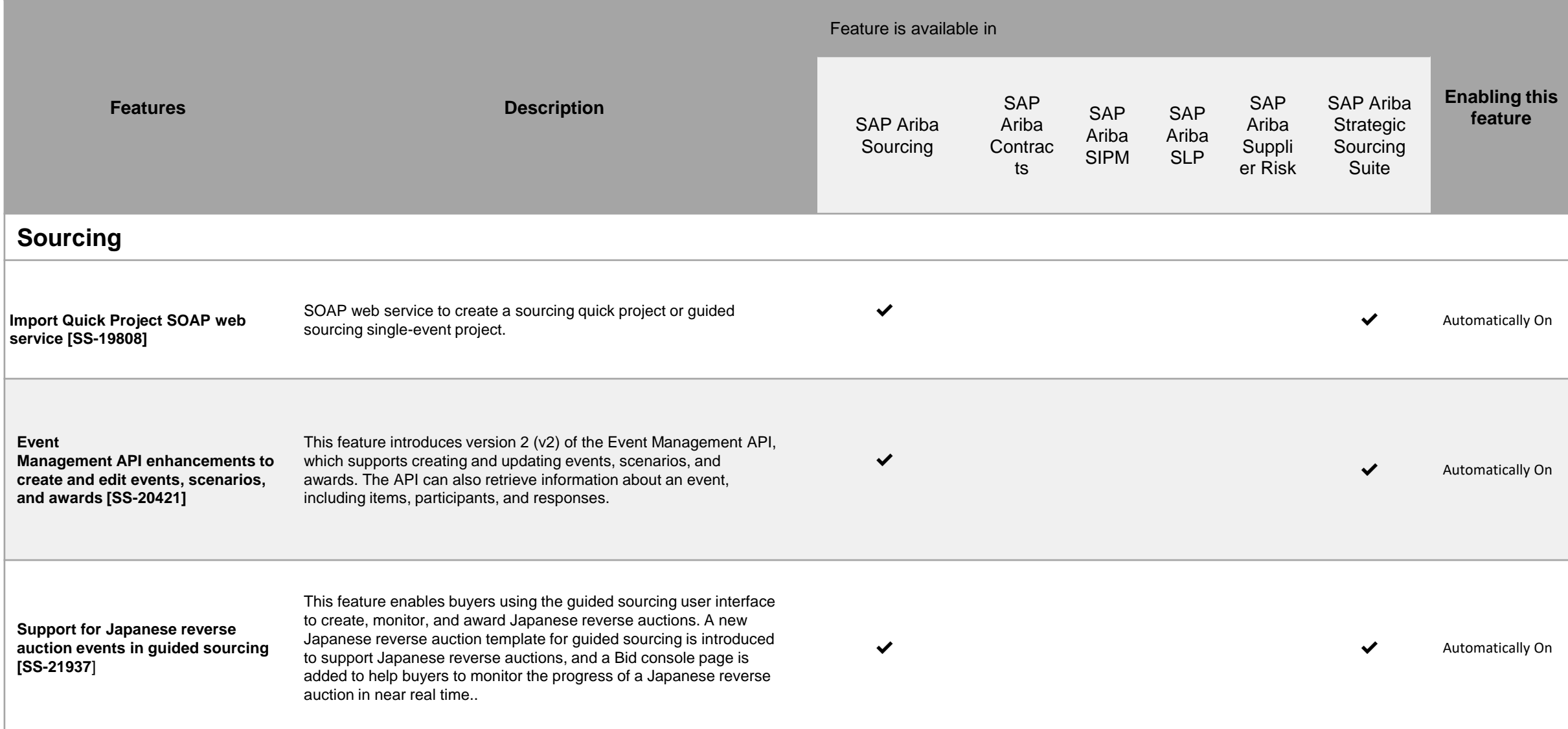

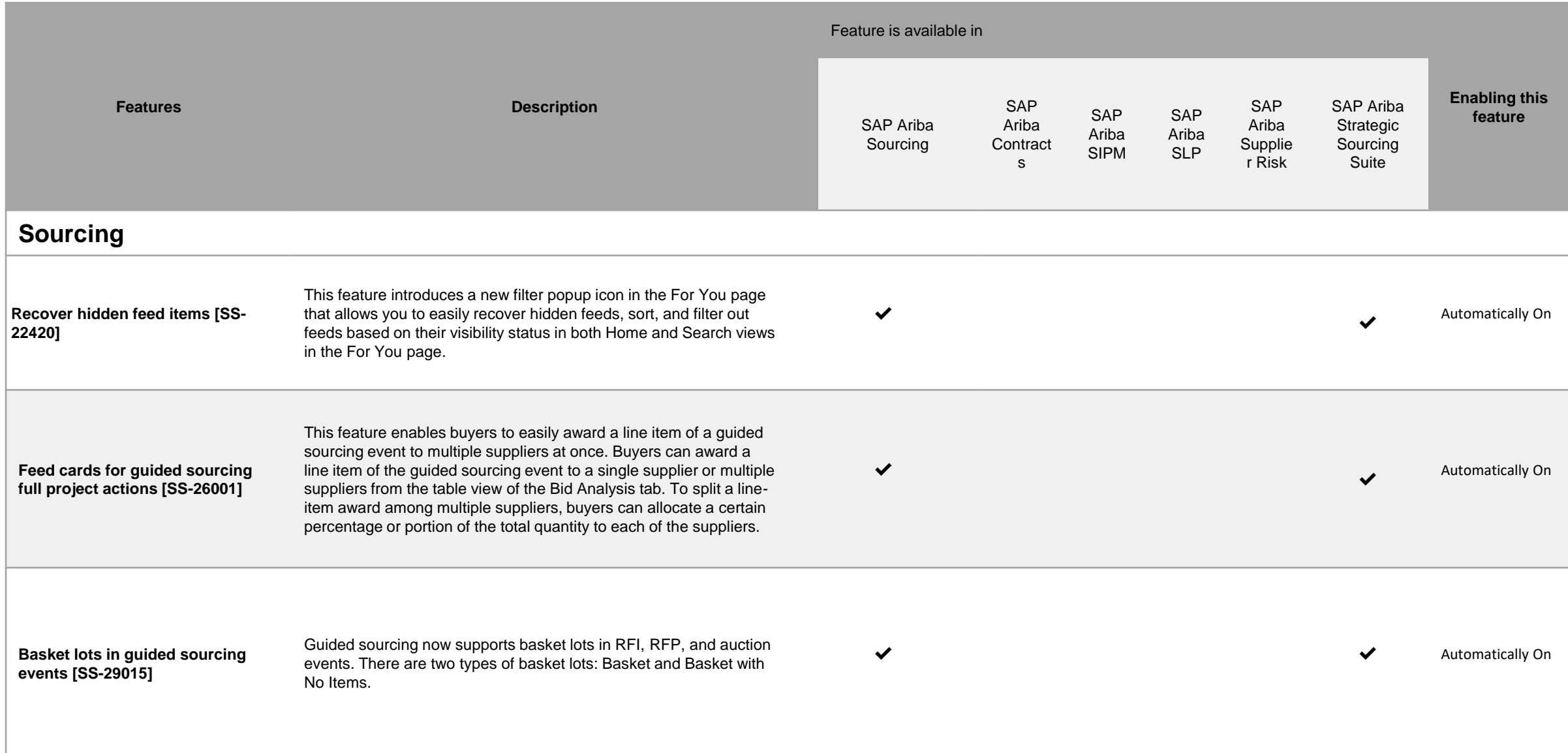

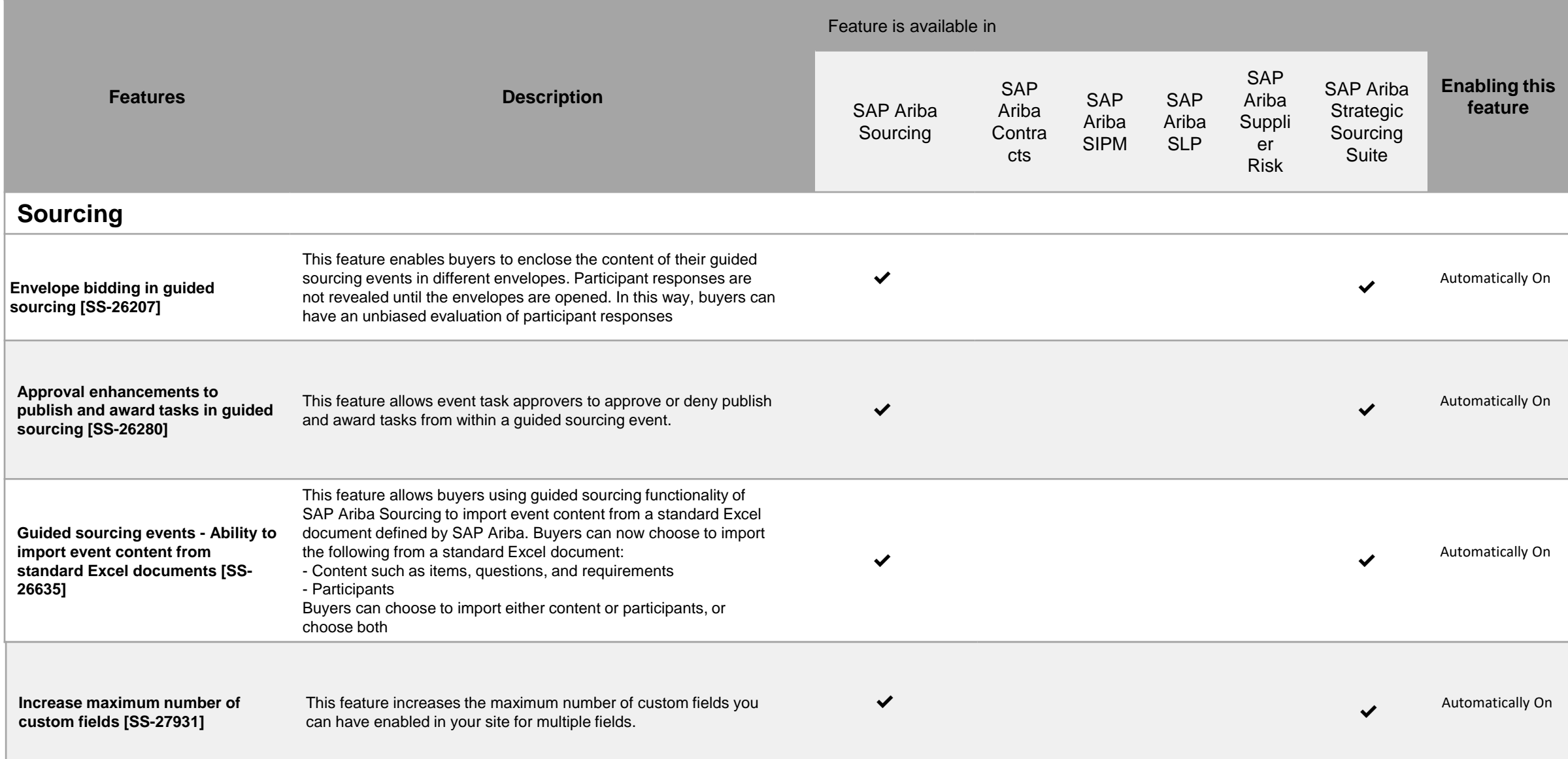

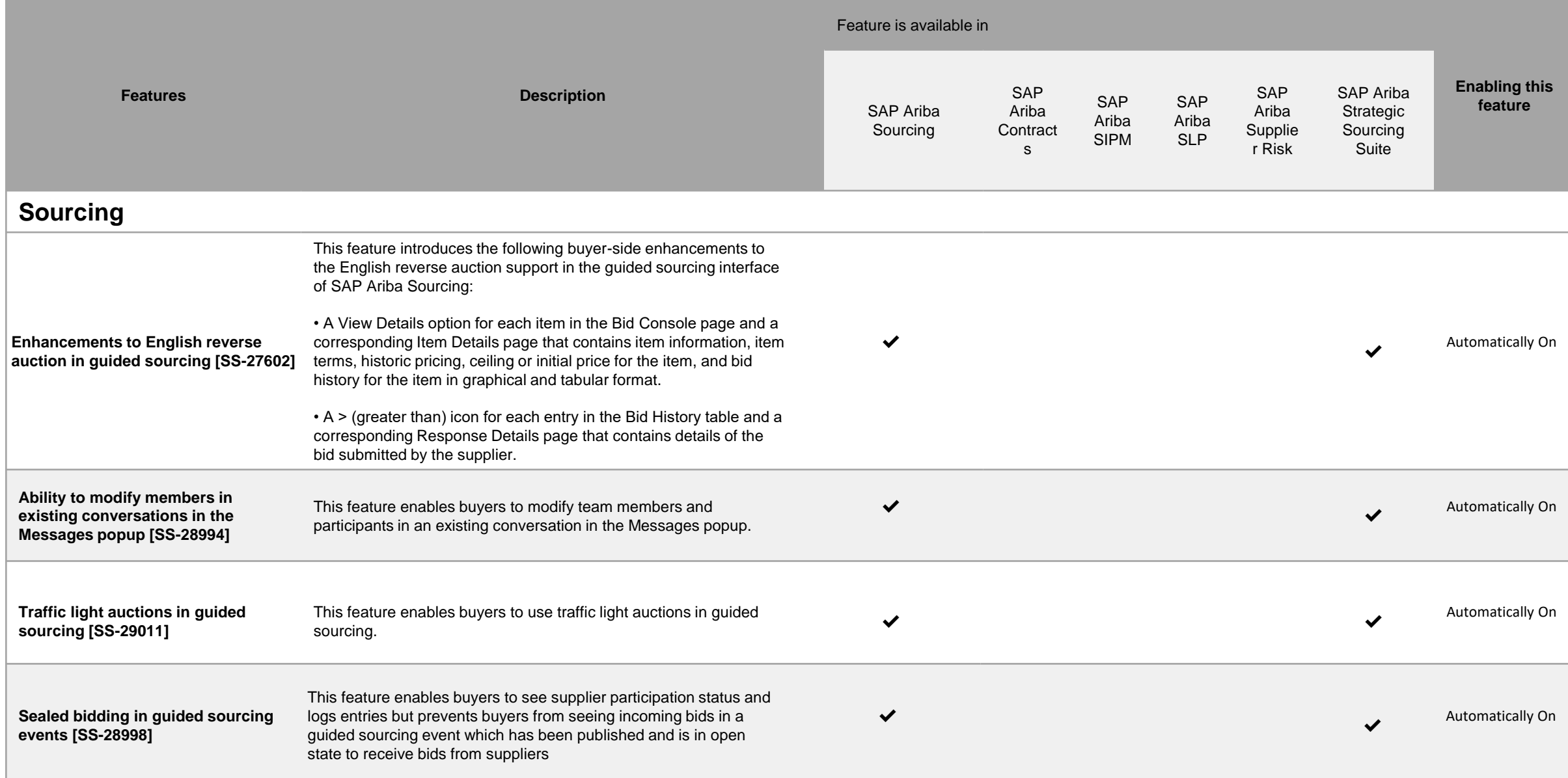

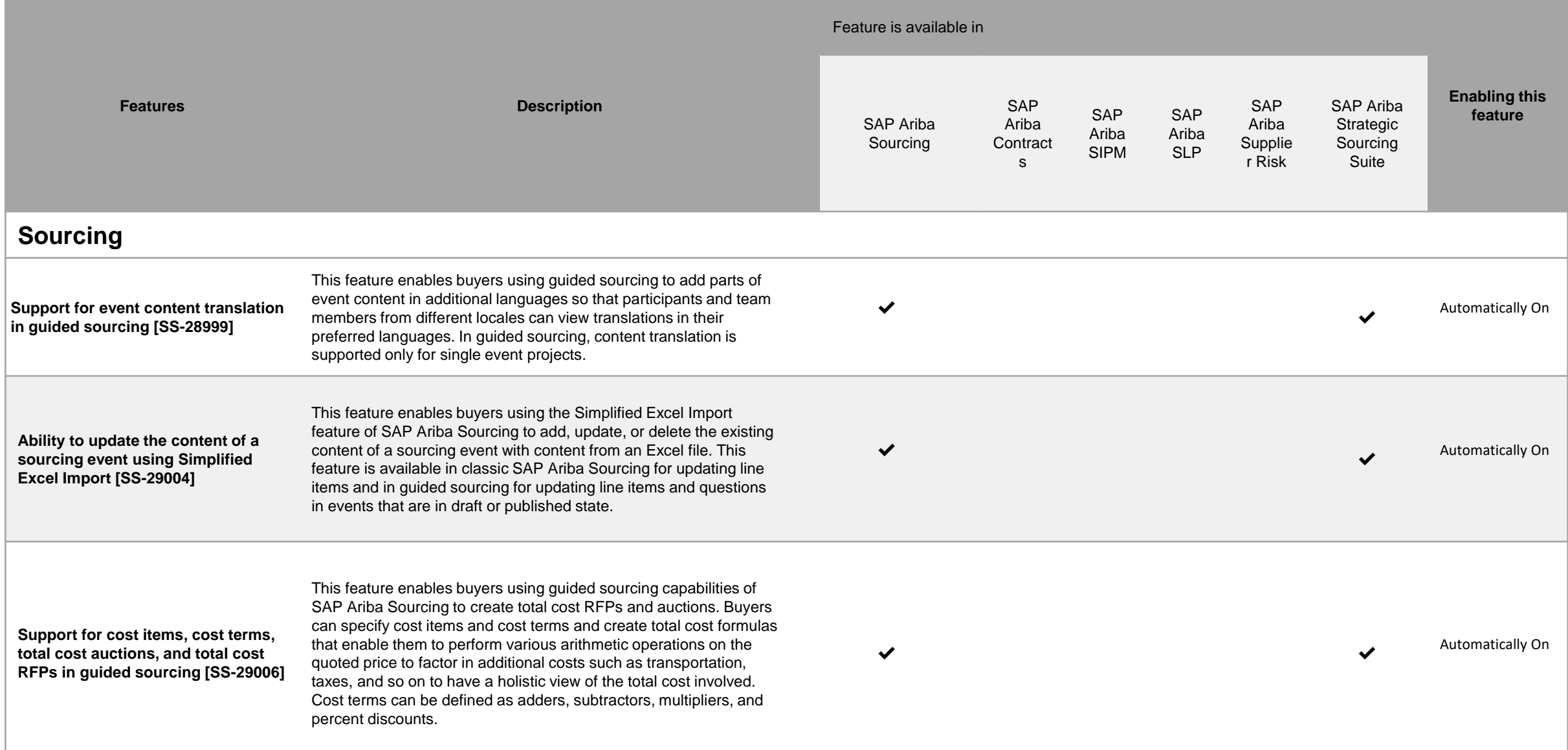

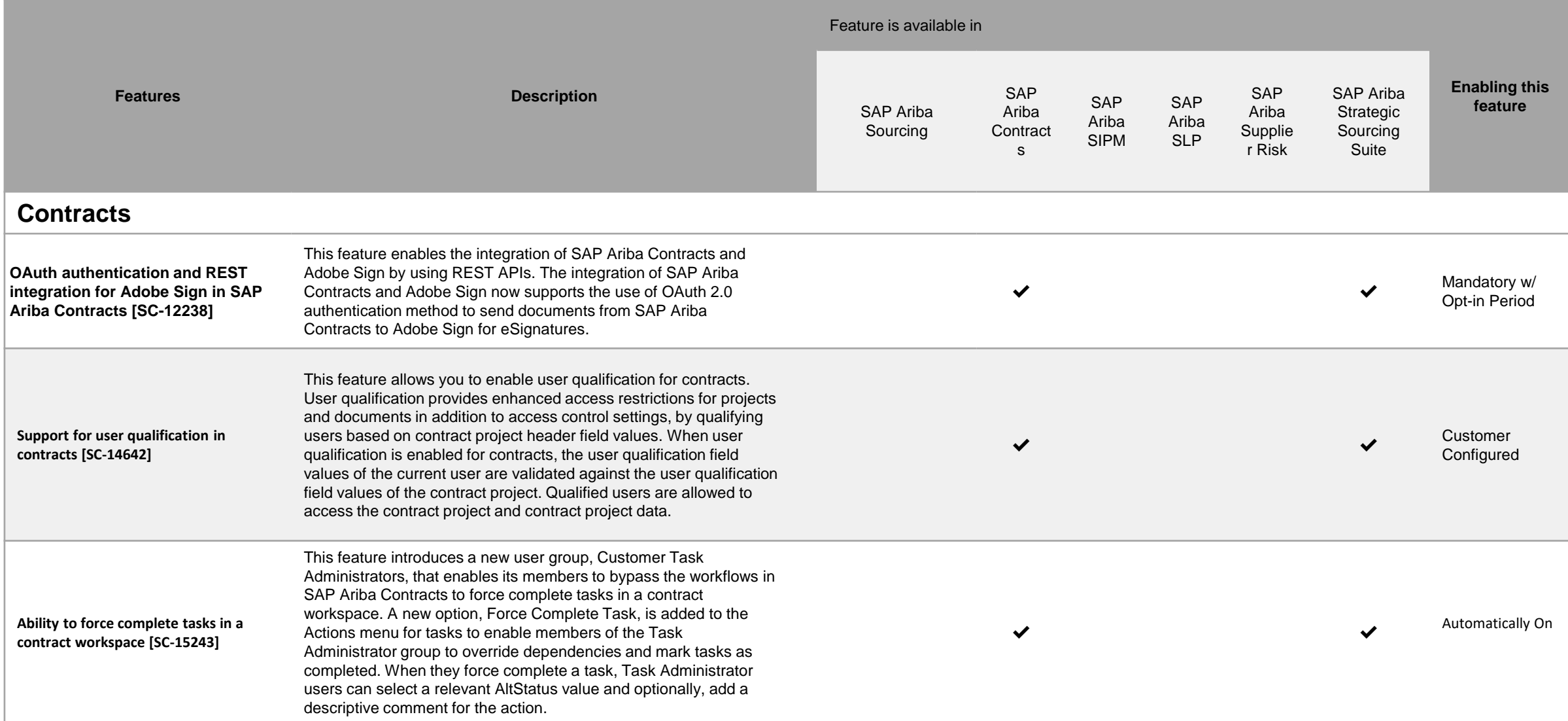

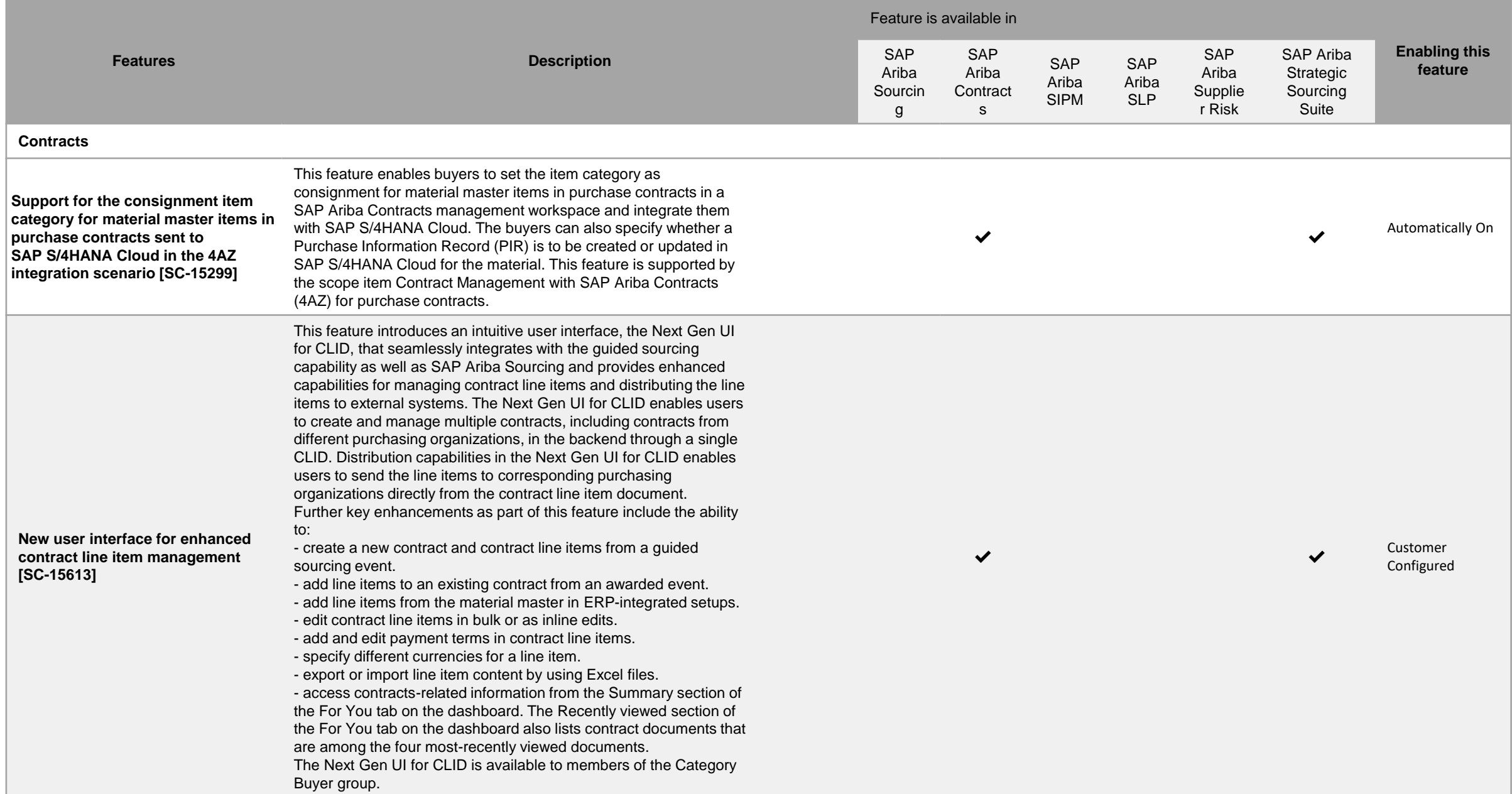

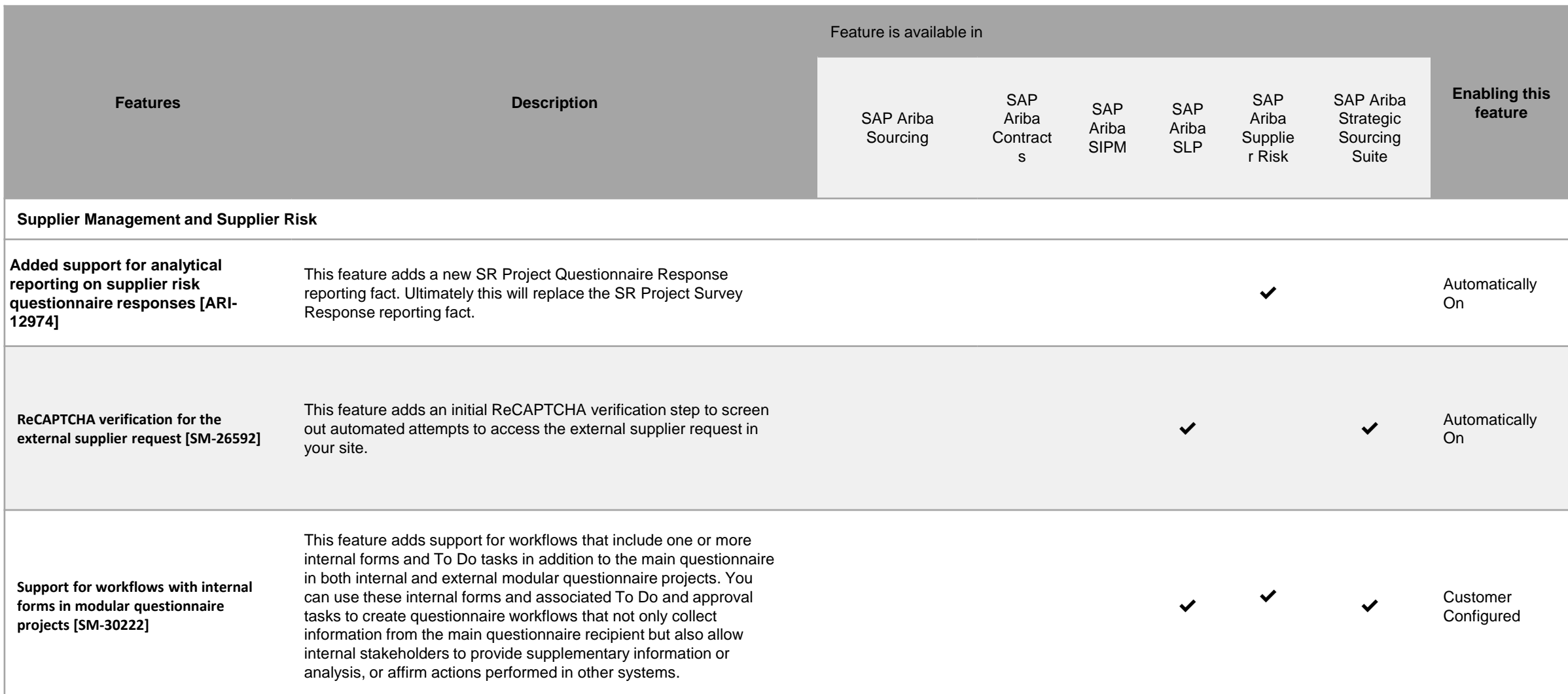

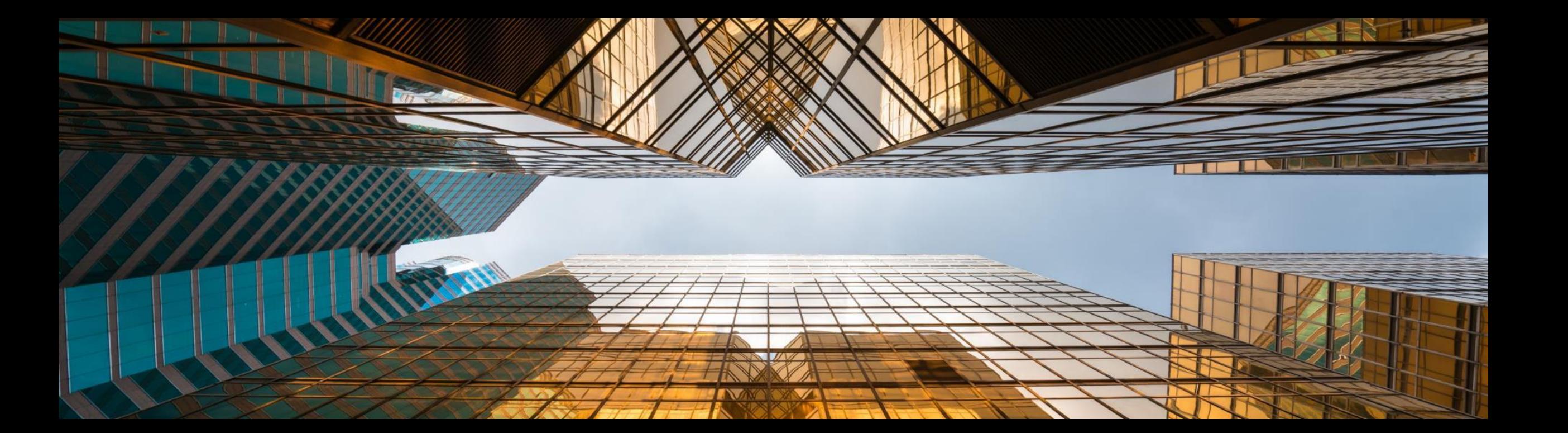

## **Support for Japanese reverse auction events in guided sourcing [SS-21937]**

### **Solution area**

**SAP Ariba Sourcing: Guided Sourcing Capability** 

**SAP Strategic Sourcing Suite: Guided Sourcing** Capability

### **Implementation information**

This feature is automatically on for all customers with the applicable solutions and is ready for immediate use

The Japanese Reverse Auction strategy allows to

**Experience key benefits** 

enforce strong competition where the sole competition factor is price and item specifications are clearly defined and non negotiable.

Suppliers accept to stall in the negotiation while the price is decreasing on a given interval. Suppliers who do no longer accept the given price, will simply not accept the price and will automatically drop out of the auction. The strategic buyer defines the awarding strategy in the auction template and with that how many suppliers are accepted for the final bid acceptance. This enables single- or multi awarding.

Key benefit: extremely efficient negotiation practice for high competitive yet clear defined items.

### **Prerequisites and Restrictions**

- Realm needs to have guided sourcing enabled
- Necessary user permission: Category Buyer

**Ease of implementation** Low touch / simple **Geographic relevance** Global

### **Feature at a Glance** Introducing: Support for Japanese reverse auction events in guided sourcing

Meet that challenge with

sourcing user interface to create, monitor, and

reverse auction template for guided sourcing is introduced to support Japanese reverse auctions,

and a Bid console page is added to help buyers

monitor the progress of a Japanese reverse

auction in near real time.

award Japanese reverse auctions. A new Japanese

**SAP Ariba** The functionality of the Japanese reverse auction This feature enables buyers using the quided

is available in SAP Ariba Sourcing. To increase further adoption, this feature is now also available within the guided sourcing capability.

**Customer challenge** 

### **Feature at a Glance** Introducing: Support for Japanese reverse auction events in guided sourcing

### **Detailed feature information**

This feature enables buyers using guided sourcing to create, monitor, and award Japanese reverse auctions from the guided sourcing UX:

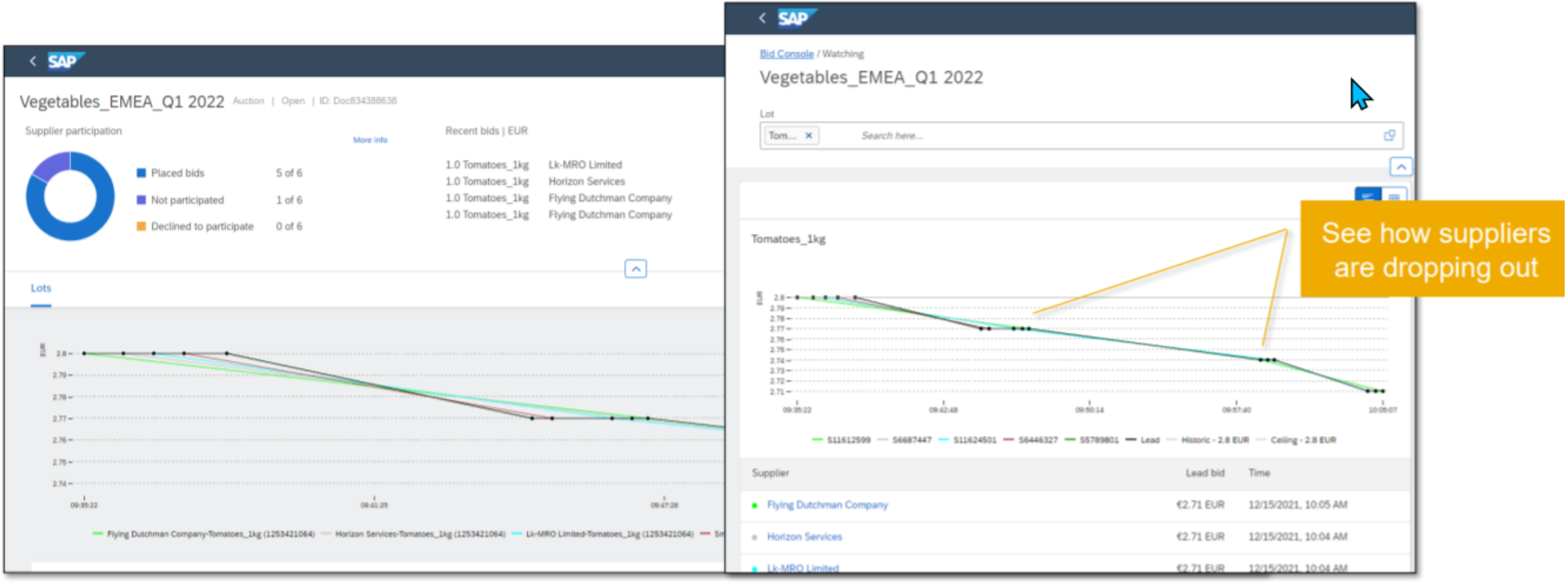

## **OAuth authentication and REST integration for Adobe Sign in SAP Ariba Contracts [SC-12238]**

**Ease of implementation** Some complexity **Geographic relevance** Global

Introducing: OAuth authentication and REST integration for Adobe Sign in SAP Ariba Contracts

### **Customer challenge**

Adobe Sign transitioning from a SOAP based interface to REST based interface. SOAP interface will have end of life by June 31 2022. Hence customer using Ariba Application with Adobe Sign will have to be migrated to REST Integration.

Additionally, SAP Ariba Contracts uses credentials based authentication for integrating with Adobe Sign. The current method required customers to enter the API Keys of their Adobe Sign account in SAP Ariba which is less secure.

### **Solution area**

**SAP Ariba Contracts SAP Ariba Strategic Sourcing Suite** 

### Meet that challenge with **SAP Ariba**

This feature introduces the OAuth authentication method for SAP Ariba Contracts integrated with the Adobe Sign application to enhance security for access.

Accessing Adobe Sign from SAP Ariba Contracts using OAuth will require a one time Admin Consent.

### **Experience key benefits**

Provides stronger authentication between SAP Ariba Contracts and Adobe Sign without having the need to store Adobe Sign credentials in SAP Ariba.

### **Implementation information**

This feature is automatically on for all customers with the applicable solutions but requires customer configuration.

### **Prerequisites and Restrictions**

Click here for the feature prerequisites. Please note that customers have to create a single group in Adobe Sign account with all their users.

### Introducing: OAuth authentication and REST integration for Adobe Sign in SAP Ariba Contracts

#### How to grant Admin user consent

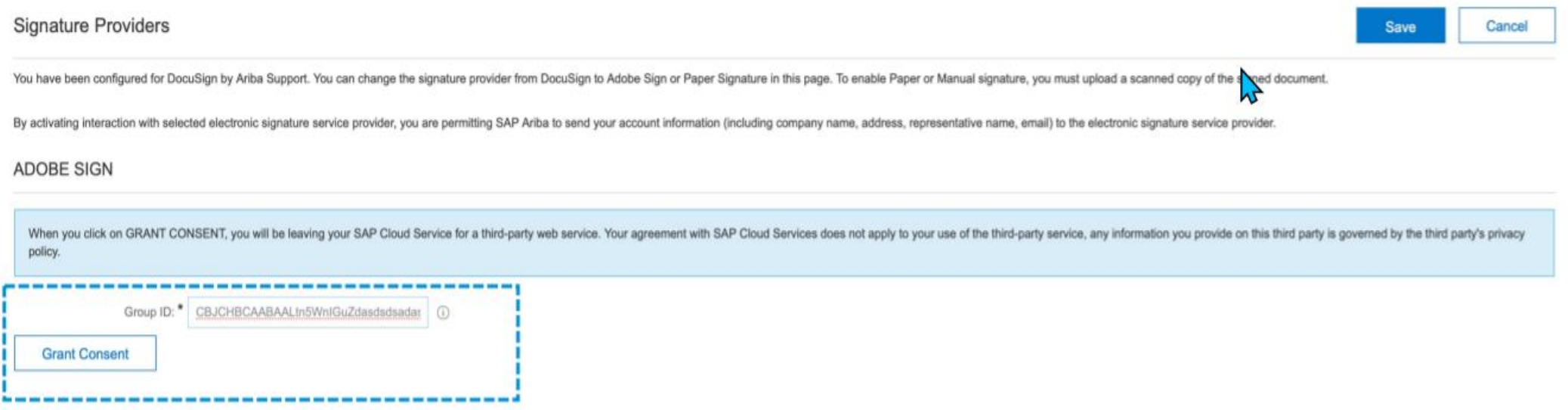

Log in to SAP Ariba Contracts and click Manage > Administration > Project Manager > Signature Providers Navigate to the ADOBE SIGN area of the page and enter the alpha-numeric ID in the Account ID (GUID) text field.

Introducing: OAuth authentication and REST integration for Adobe Sign in SAP Ariba Contracts

### How to grant Admin user consent

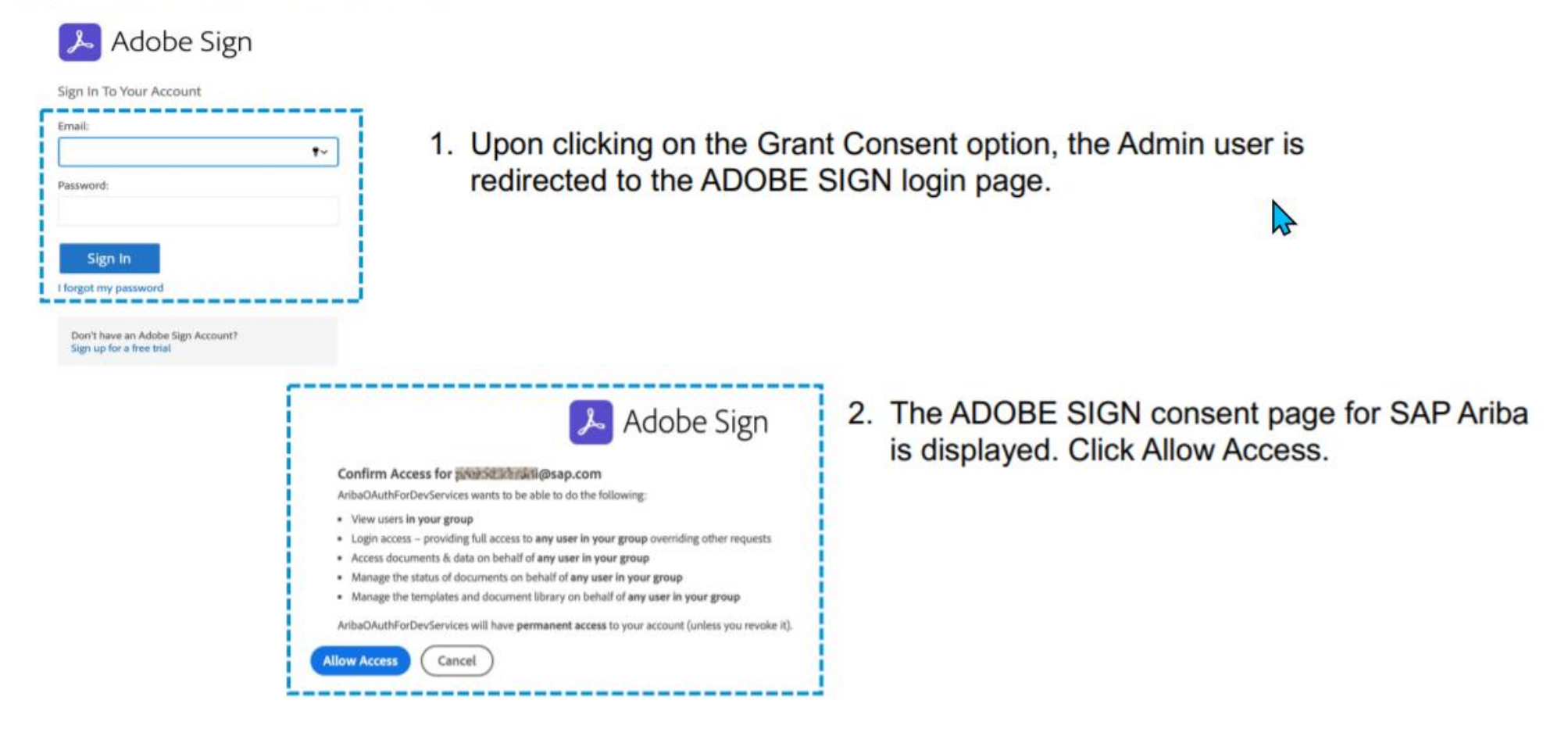

Introducing: OAuth authentication and REST integration for Adobe Sign in SAP Ariba Contracts

How to grant Admin user consent

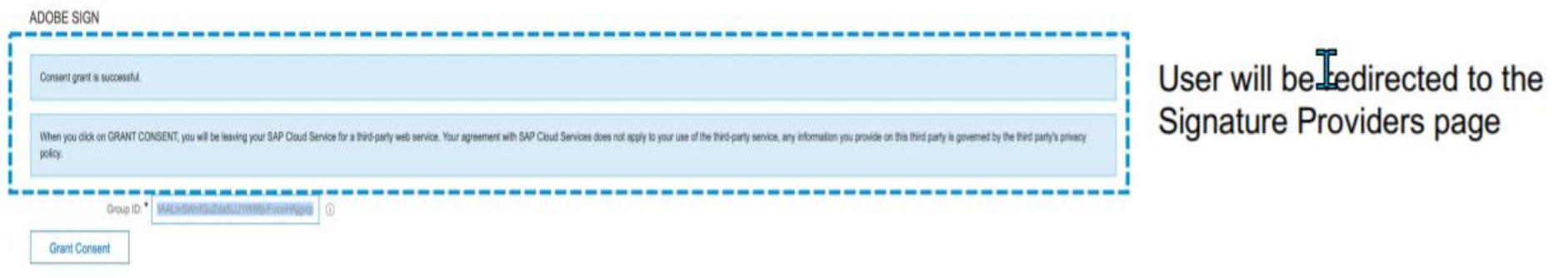

The Admin user consent is a one time process. Admin consent is a pre-requisite step for users to submit signature tasks in SAP Ariba Contracts. If a user tries to submit a signature task for a contract without the admin user consent for OAuth, the error is displayed.

### Introducing: OAuth authentication and REST integration for Adobe Sign in SAP Ariba Contracts

### Accessing ADOBE SIGN Account ID

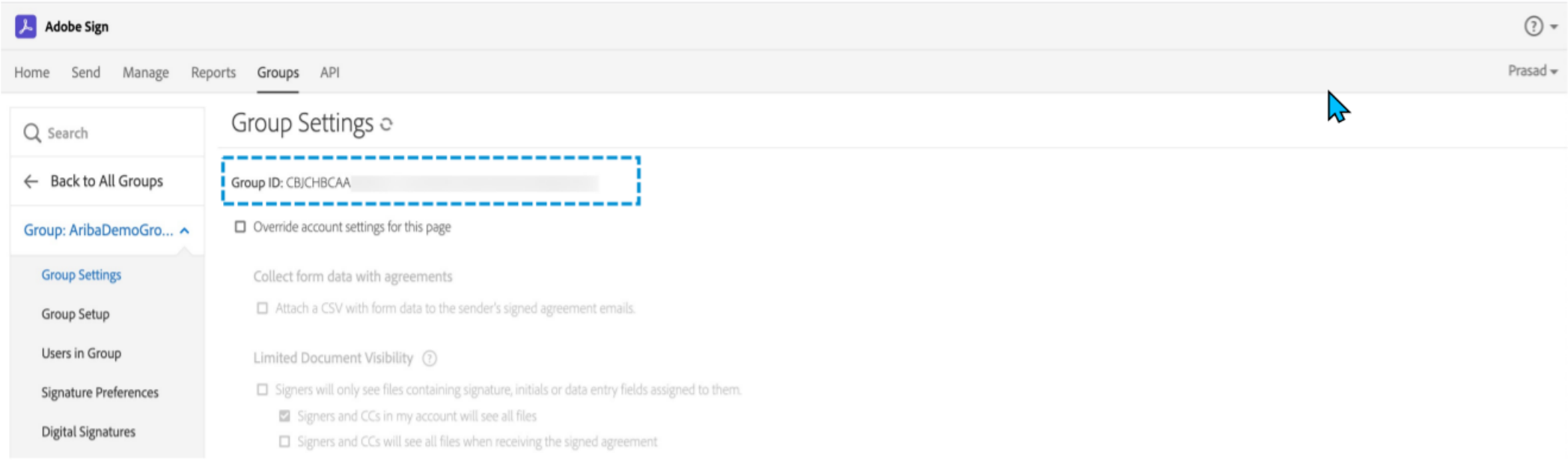

#### The ADOBE SIGN Account ID can be accessed by logging in to your Account > Group > Group > Group Settings > Group ID

### ICM parameter for enabling OAuth authentication for ADOBE SIGN in **SAP Ariba Contracts**

Parameter name: Application.ACM.Signature.AdobeSignREST.Enabled

Note: How to enable parameter ICM : https://connectsupport.ariba.com/sites#item-view&/187287

N

## **New user interface for enhanced contract line item management [SC-15613]**

### Introducing: New user interface for enhanced contract line item management

### **Customer challenge**

Only a single ERP contract can be created from one contract in Ariba Contracts.

Bulk edit/delete is only possible through Excel. The contract line items document needs a better user experience to handle these changes and drive more efficiency throughout the process.

### **Solution area**

**SAP Ariba Contracts SAP Ariba Strategic Sourcing Suite** 

### **Implementation information**

This feature is automatically on for all customers with the applicable solutions but requires customer configuration.

### Meet that challenge with **SAP Ariba**

The new UI for Contract Line Items Document provides users with a new user experience to access and manage the contract line items document through enhanced functionalities such as search, bulk edit, distribution and many more.

### **Experience key benefits**

The improved user experience leads to more adoption and drives process efficiency:

- Enhanced search functionality
- Possibility for bulk edit
- Contract distribution is now possible

### **Prerequisites and Restrictions**

Prerequisites:

- The user must be assigned to the category buyer user group
- Scheduled task which need to be run: LineLevelERPTermsEnabler
- If SAP Ariba Contracts is used integrated with an ERP system such as SAP ERP, the necessary ERP terms need to be added to the prototype line item in the CLID template of the business system which makes all the required ERP fields appear in the line-item table
	- · Please note: an optional migration task is available to allow migration of existing material contracts to the new user interface for line items document. This migration task needs to be run prior to the activation of the feature.

**Restriction:** 

• This is only applicable for material based contracts and does not apply for services contracts and large line item contracts.

### Introducing: New user interface for enhanced contract line item management

#### **Detailed feature information**

The new UI for Contracts Line Items Document now facilitates the creation of contract line item documents for materials that can be distributed to more than one contract in a single ERP. The ease of using the available functionalities such as search, bulk edit/delete and distribution of the contract line items enhances the user experience and enables a better adoption of managing contract line items within SAP Ariba Contracts.

This new user experience is available for material based contracts and does not apply for services and large line iterns (>2000items) contracts.

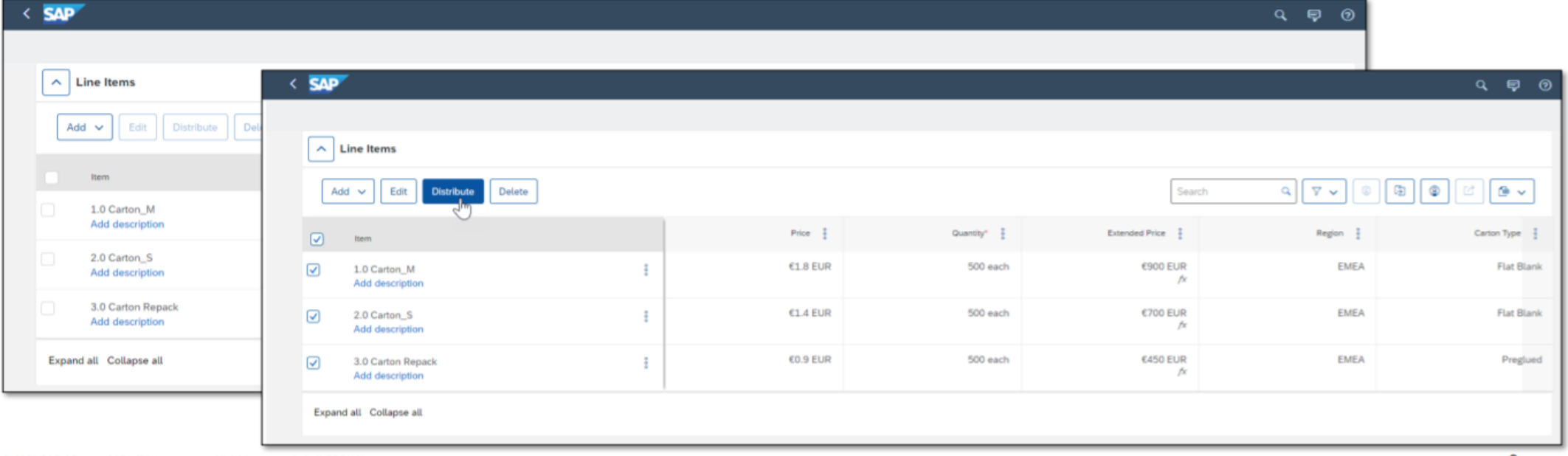

© 2021 SAP SE or an SAP affiliate company. All rights reserved. | INTERNAL

3

## **Support for workflows with internal forms in modular questionnaire projects [SM-30222]**

Introducing: Support for workflows with internal forms in modular questionnaire projects

#### **Customer challenge**

SLP Modular Questionnaires currently do not support Internal Forms and To-Do tasks. As a result, conditional and sequential data collection within an modular questionnaire is not possible, and work flows and assessments cannot be triggered based on values collected from a previous form or document.

### **Solution area**

SAP Ariba Supplier Lifecycle and Performance (SLP) **SAP Ariba Supplier Risk SAP Ariba Strategic Sourcing Suite** 

#### @ 2021 SAP SE or an SAP affiliate company. All rights reserved. I CONFIDENTIAL

#### Meet that challenge with **SAP Ariba**

This feature adds support for workflows that include one or more internal forms and To-Do tasks in addition to the key questionnaire in both internal and external modular questionnaire projects.

You can use these internal forms and associated To-Do and approval tasks to create questionnaire workflows that not only collect information from the main questionnaire recipient but also allow internal stakeholders to provide supplementary information or analysis, or affirm actions performed in other systems.

#### **Implementation information**

This feature is ready for immediate use for all customers with the applicable solutions but requires customer enablement steps.

- Enable internal forms in modular questionnaires in Intelligent Configuration Manager. To perform this, membership in the Customer Administrator group is needed.
- Application.SM.MQ.EnableInternalFormsinModularQ uestionnaires in SM Administration Configuration Parameters, To perform this, membership in the Ops Administrator group is needed.

#### **Experience key benefits**

- Paves a broader path for process framework adoption by enabling customers to configure sequential and conditional questionnaires and workflows as they had done before with legacy qualification.
- · Standalone modular questionnaire projects also benefit from this added configuration capability.

#### **Prerequisites and Restrictions**

Please refer to the detailed slides for prerequisites & restrictions

Introducing: Support for workflows with internal forms in modular questionnaire projects

### **Prerequisites**

- To create and edit modular questionnaire project templates, you must be a member of both the Template Creator and SM **Modular Questionnaire Manager groups.**
- To edit an internal form in an modular questionnaire project, you must be either the project owner or the owner of an active 'To-Do' task on that form.
- Stand-alone external modular questionnaire projects are supported, whereas stand-alone internal modular questionnaire projects are not supported.
- Internal modular questionnaire projects are only supported in the following scenarios:
	- o In SAP Ariba Supplier Lifecycle and Performance sites where the process project feature (SM-16798) is enabled. In this case, internal modular questionnaires are supported in process projects.
	- o In SAP Ariba Supplier Risk sites that use control-based engagement risk assessment projects. In this case, internal modular questionnaires are supported as risk assessments.

### **Restrictions**

- Certificate management features are not supported in internal forms in a modular questionnaire project.
	- **O** Do not show in the Supplier 360
	- Cannot be used to filter supplier searches
	- Do not generate notifications or trigger expiration of the associated modular questionnaire project
- Always collect certificate information using Certificate questions or certificate sections in the key questionnaire in the project.
- · Internal forms within modular questionnaire projects do not display on the Questionnaires tab of the supplier 360° profile.
	- To access the internal form open the modular questionnaire project details page or view a task associated with the form.
- Additional forms cannot of type 'External'. Only the main questionnaire can be external.

### **Feature at a Glance Example Configurations**

- As an example, you can configure an internal audit that has  $\blacksquare$ several different components, where different task owners can complete forms related to the audit in the same internal modular questionnaire project.
- Another example is that you can have an external questionnaire × asking a supplier to provide certain information, and include internal forms in the project so that internal task owners can provide analysis or ratings of that information.
- In both cases, the key questionnaire recipient completes the п key questionnaire, and approvers can approve or deny the questionnaire project based on the combined information from the forms and the questionnaire.

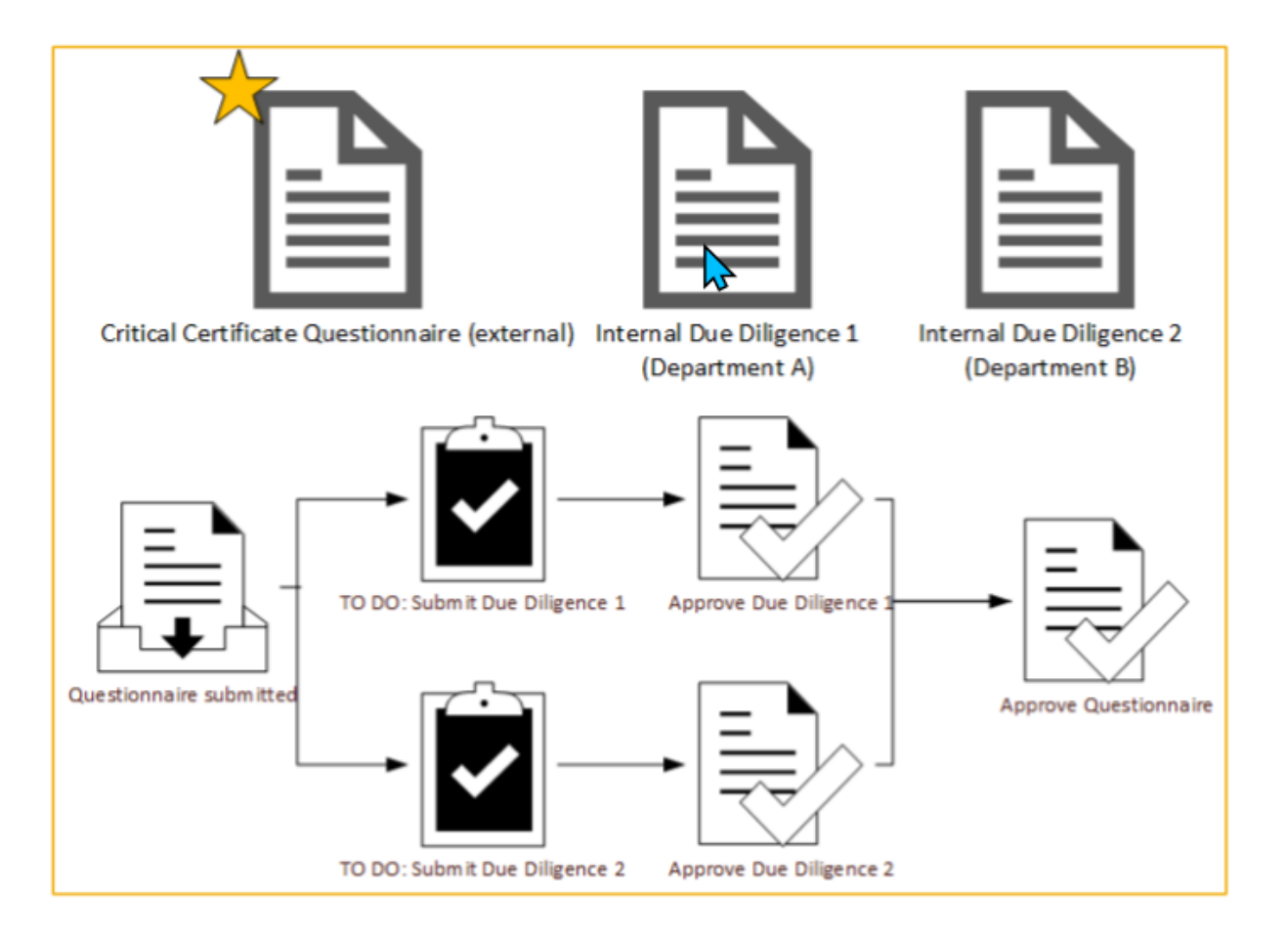

### **Enabling Internal Forms**

- The Allow multiple internal forms setting on the Overview tab of the modular questionnaire project template determines if the project can include one or more internal forms
- The Questionnaire format specifies that the survey document is the key  $\overline{2}$ questionnaire in the project.
	- You can add only one survey document with the Questionnaire format to a modular questionnaire project template.
	- The key questionnaire performs the following functions:
		- Defines all of the characteristics of the questionnaire project, such as whether it can be reused or expire, whether it's an internal or external modular questionnaire, whether it allows updates, and its timing rules. The full set of Supplier Management rules is available in the survey document for the key questionnaire.
		- Determines the overall recipient of the questionnaire project.
- The Form questionnaire format specifies that the survey document is  $3$ part of the modular questionnaire project workflow but doesn't define the characteristics of the project itself and doesn't affect its status.
	- The questionnaire type of **Internal** is required for these forms.
	- You can add multiple survey documents with the Form questionnaire format and the **Internal** questionnaire type to a modular questionnaire project template that allows internal forms.

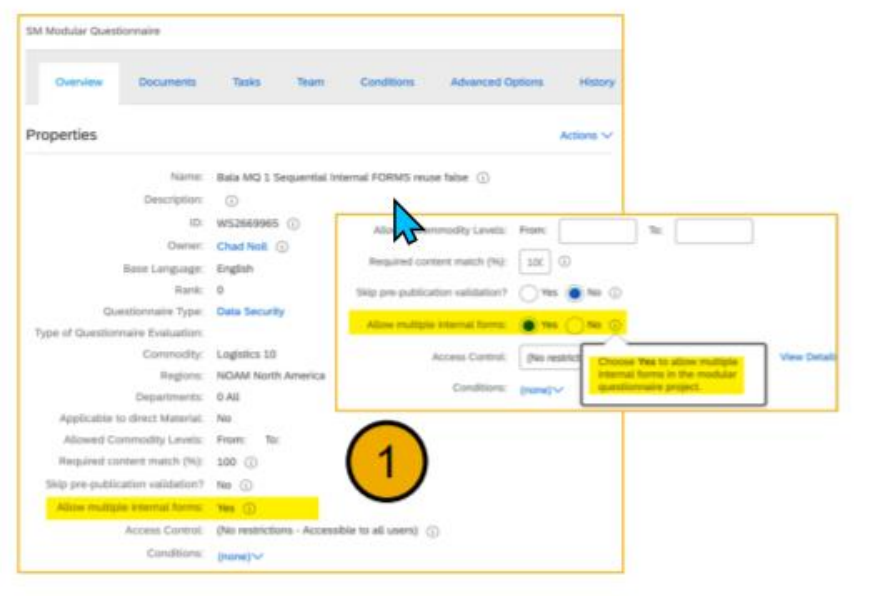

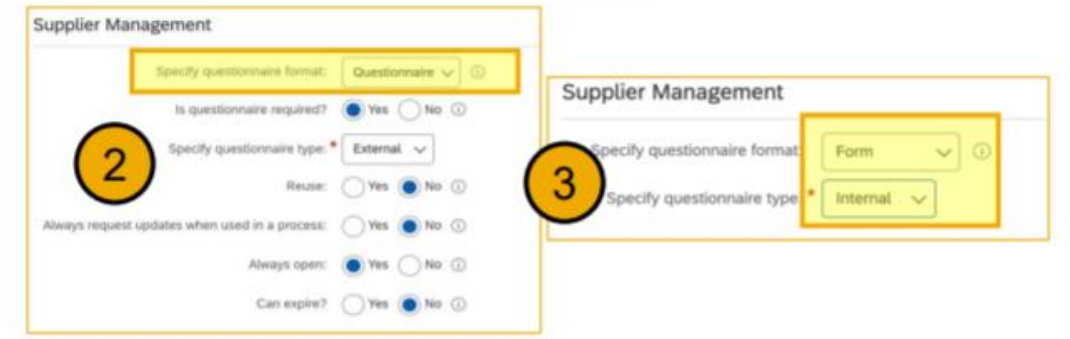

### **Questionnaire Project Details**

- A process flow graph that shows the all tasks in the project workflow, including tasks on both internal forms and on the key questionnaire
- A Questionnaires table that lists all forms and questionnaires  $2.$ in the modular questionnaire project.
	- Viewing a questionnaire or internal form from this table shows the standard questionnaire details page with questions, answers, and version history
	- The **Questionnaires** table does not show scores or score band indicators for questionnaires or forms with scoring. However, scores and score band indicators do show on the individual questionnaire details pages.
	- Questionnaire details pages for internal forms do not include the Request Update button, since update requests are only supported for the key questionnaire.
- A Tasks table that lists all tasks associated with forms and 3 questionnaires in the modular questionnaire project

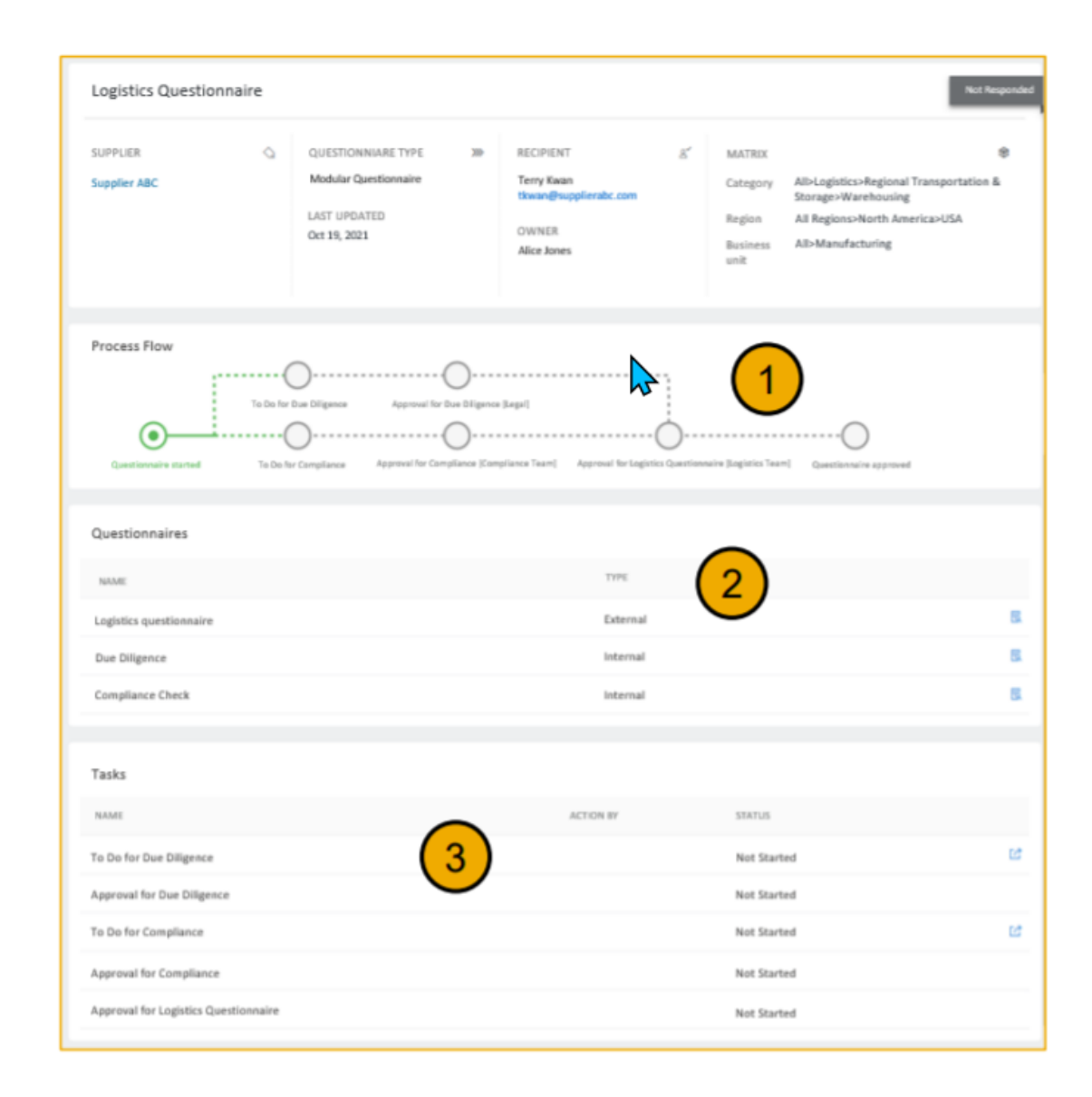

## **Time for a quick Survey/Feedback.**

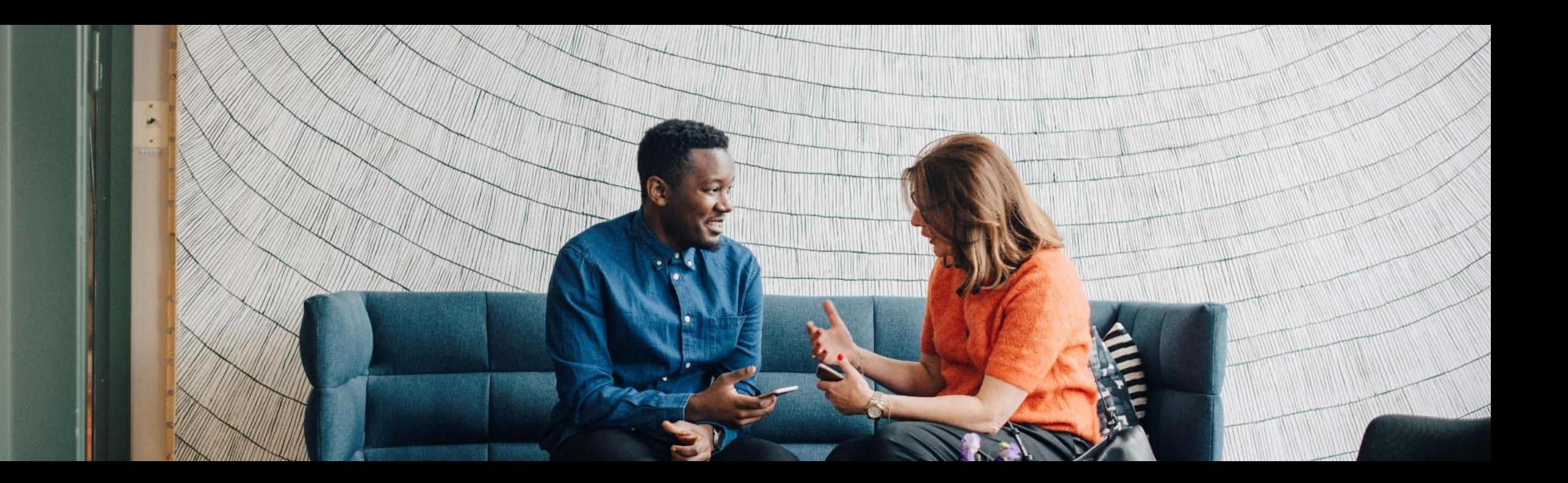

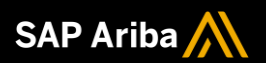

# **Thank you.**

Contact information:

Kamakshi Sanjeevgowda [kamakshi.sanjeevgowda@sap.com](mailto:kamakshi.sanjeevgowda@sap.com)

Keshav Parameshwara [Keshav.Parameshwara@sap.com](mailto:Keshav.Parameshwara@sap.com)

Sachin Mukund sachin.mukund@sap.com

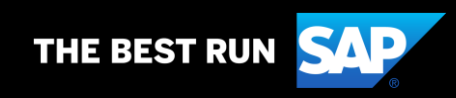

# **2202 (Q1-2022) Appendix**

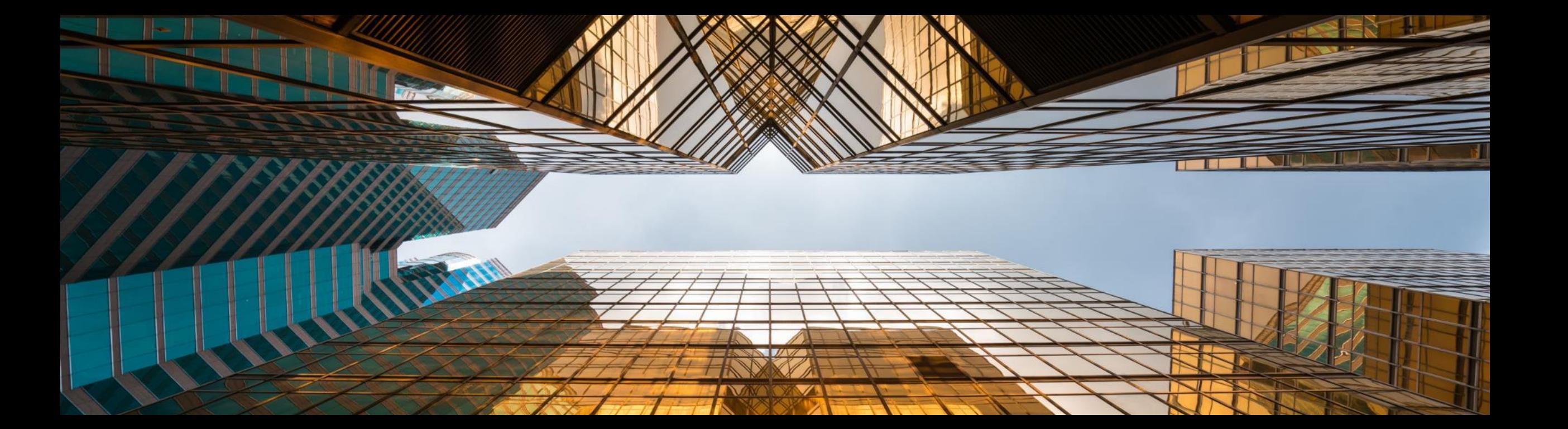

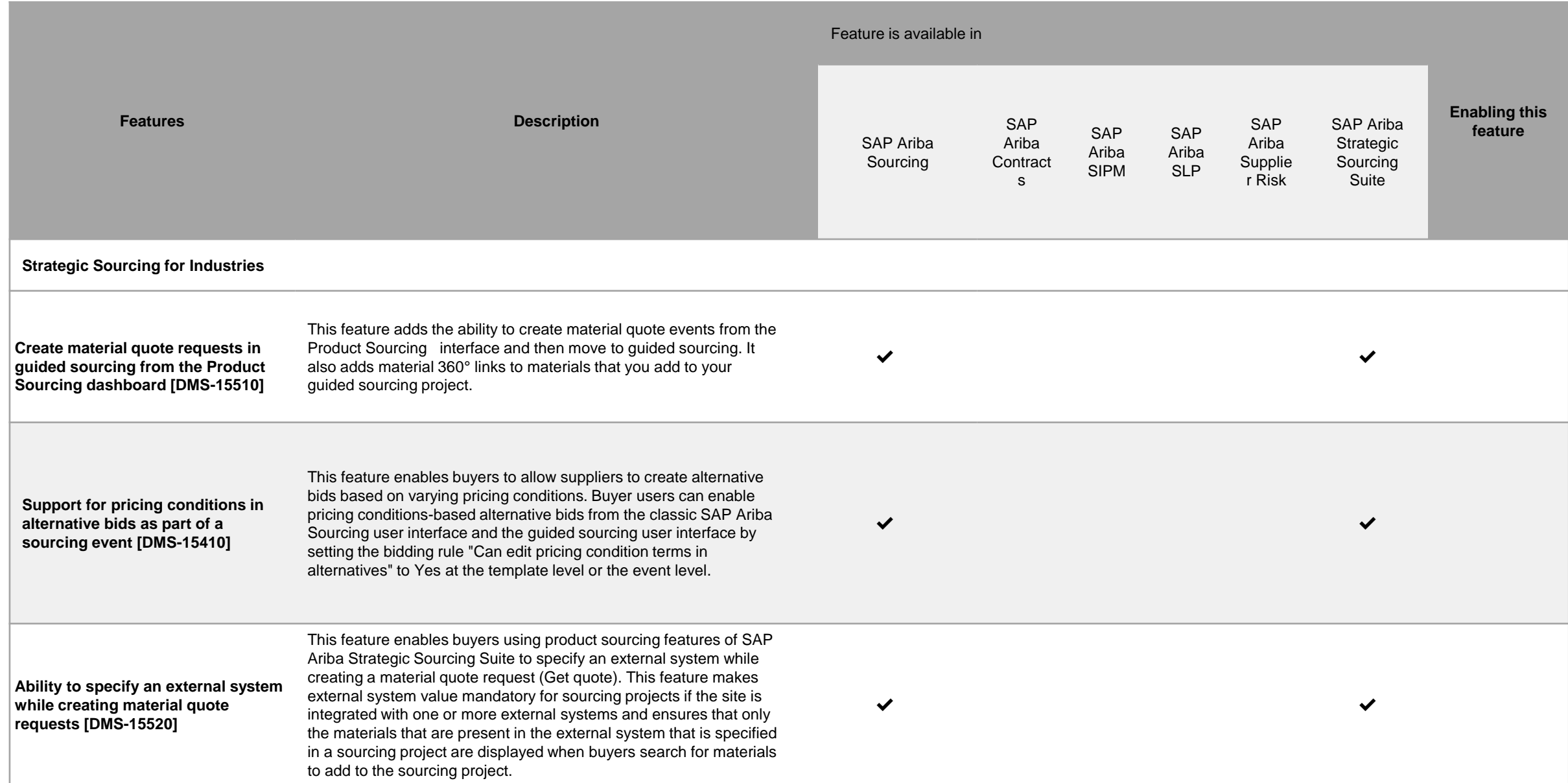

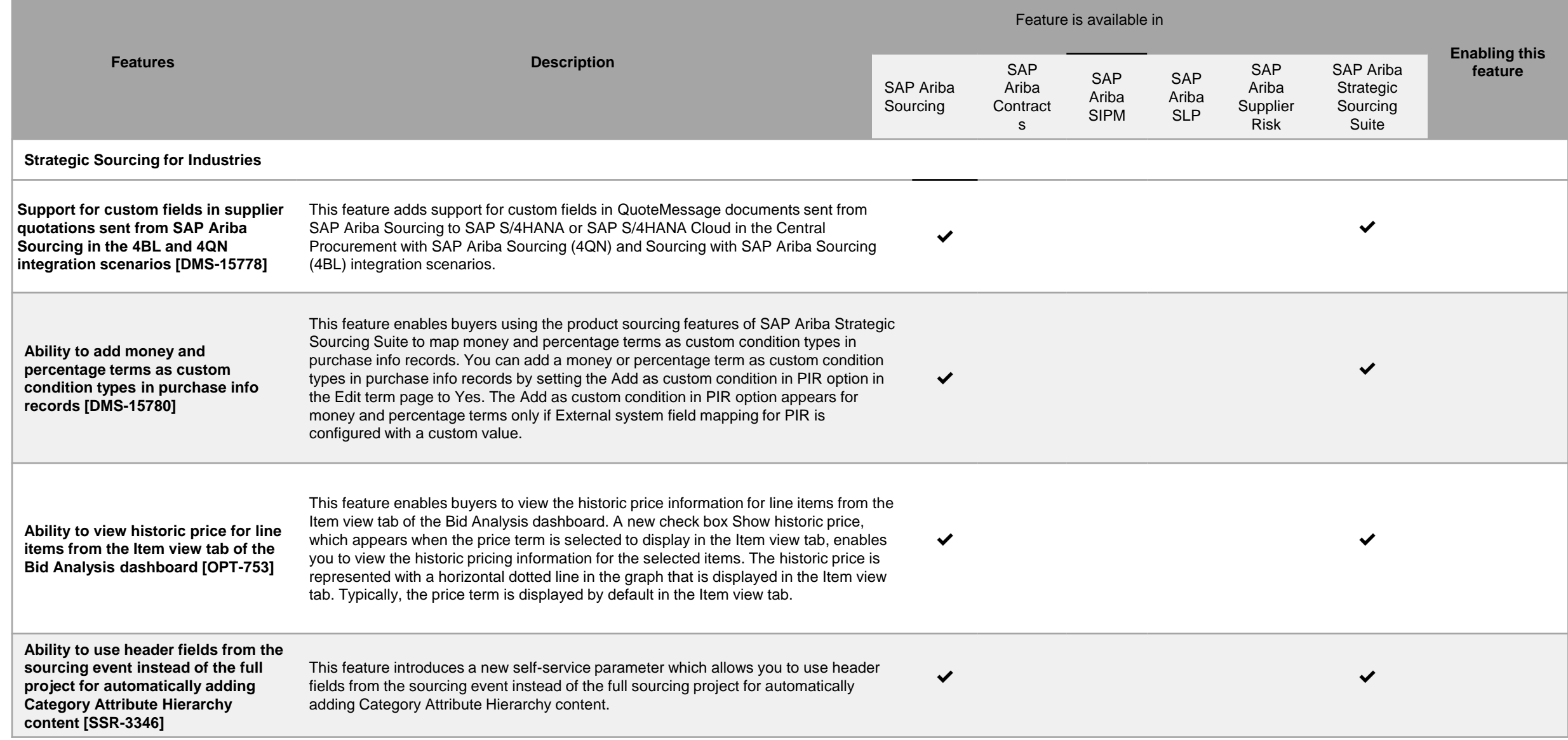